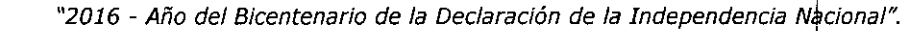

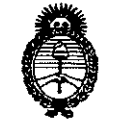

*J!lnÚJt/:Ht(?* a0 *g.0~/ ::;::M(aUá ah .9f;{b:::"74* • *~tt¿etMl c\$dá'tí:d'od s>f':'A/JILw:T*

## **DISPOSICiÓN N° 'O 3 3**

BUENOS AIRES,

1 **5 ABR. 2016**

 $\bigvee$  $\ddot{\phantom{0}}$ 

1"'

 $\vert$ 

I, I

I I

I I

I

I

1

Administración Nacional de Medicamentos, Alimentos y Tecnología Médica VISTO el Expediente Nº 1-47-3110-5169-15-8 del Registro de esta (ANMAT), Y

#### CONSIDERANDO:

Que por las presentes actuaciones INSTALACIONES ODONTOLÓGICAS INTEGRALES S.A.C.I. solicita se autorice la inscripción en el Registro Productores y Productos de Tecnología Médica (RPPTM) de esta Administración Nacional, de un nuevo producto médico.

Que las actividades de elaboración y comercialización de productos médicos se encuentran contempladas por la Ley 16463, el Decreto  $9763/64$ , y MERCOSUR/GMC/RES. Nº 40/00, incorporada al ordenamiento jurídido nacional por Disposición ANMAT Nº 2318/02 (TO 2004), y normas complementarias.

Que consta la evaluación técnica producida por la Dirección Nacional de Productos Médicos, en la que informa que el producto estudiado reúne los requisitos técnicos que contempla la norma legal vigente,  $y$  que los establecimientos declarados demuestran aptitud para la elaboración  $\psi$  el control de calidad del producto cuya inscripción en el Registro se solicita.

Que corresponde autorizar la inscripción en el RPPTM del producto médico objeto de la solicitud.

1

*"2016 - Año del Bicentenario de la Declaración de la Independencia N cionar.*

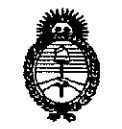

*.AZ,¿)hUb* a0 *gt£¿ .9::u:/auá* ¿ *.9ft:hha:J ~j?((ht';.w~C.~d/d~(kJ dA0/l.S1"3*

### **DiSPOSiCiÓN W4 O 3**

I

 $\mathbf{I}$ 

I

I

!  $\vdash$ 

!

I

N° 1490/92 Y Decreto N° 101/15 de fecha 16 de diciembre de 2015. Que se actúa en virtud de las facultades conferidas por el Decreto

#### Por ello;

### EL ADMINISTRADOR NACIONAL DE LA ADMINISTRACIÓN NACIONAL DE MEDICAMENTOS,ALIMENTOS Y TECNOLOGÍA MÉDICA

#### DISPONE:

ARTÍCULO 1º.- Autorízase la inscripción en el Registro Nacional de Productores y Productos de Tecnología Médica (RPPTM) de la Administración Nacional de Medicamentos, Alimentos y Tecnología Médica (ANMAT) del produ marca MYRAY, nombre descriptivo SISTEMAS VIDEOGRÁFICOS DIGITALES INALÁMBRICOS y nombre técnico Unidades Radiográficas, Dentales, Intraorales, de acuerdo con lo solicitado por INSTALACIONES ODONTOLÓGICAS INTEGRALES S.A.C.I., con los Datos Identificatorios Característicos que figuran como Anexo en el Certificado de Autorización e Inscripción en el presente Disposición y que forma parte integrante de la misma.

ARTÍCULO 2º.- Autorízanse los textos de los proyectos de rótulo/s y de instrucciones de uso que obran a fojas 45 y 46 a 58 respectivamente.

ARTÍCULO 3º.- En los rótulos e instrucciones de uso autorizados deberá figurar la leyenda: Autorizado por la ANMAT PM-1115-36, con exclusión de toda otra leyenda no contemplada en la normativa vigente.

ARTÍCULO 4º .- La vigencia del Certificado de Autorización mencionado en el Artículo 1º será por cinco (5) años, a partir de la fecha impresa en el mismo.

2

*"2016 - Año del Bicentenario de la Declaración de la Independencia N cional".*

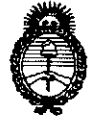

### **DISPOSICiÓN W**

### Ministerio de Salud<br>Secretaría de Políticas Regulación e Institutos <u>A. N. M. A.T.</u>

# **403**

ARTÍCULO 5º .- Regístrese. Inscríbase en el Registro Nacional de Productores y Productos de Tecnología Médica al nuevo producto. Por Mesa de Entradas, notifíquese al interesado, haciéndole entrega de copia autenticada de la presente Disposición, conjuntamente con su Anexo, rótulos e instrucciones de uso autorizados. Gírese a la Dirección de Gestión de Información Técnica à los fines de confeccionar el legajo correspondiente. Cumplido, archívese.

Expediente Nº 1-47-3110-5169-15-8

DISPOSICIÓN NO

gsch

4 03 3

iip. **ROBERTO LEDE** Subadmlnlstrador Nacional **.A.N .M.A.T.**

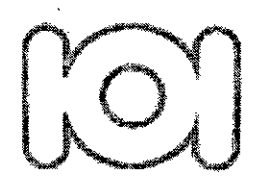

# J **<sup>5</sup> ABR. <sup>2016</sup>**

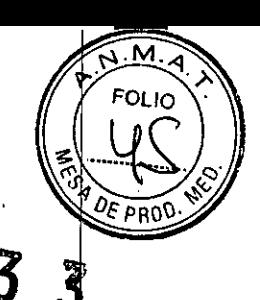

#### **PROYECTO DE ROTULO**

- 1. Elaborado por: Cefla s.c. Cefla Dental Group, 40026 Imola (BO), Via bicocca 14/c, Italia.
- 2. Importado por: INSTALACIONES ODONTOLOGICAS INTEGRALES S.A.C.I. M.T. de Alvear 21813º y en Carlos Berg 3492/94, CABA.
- 3. Sistemas video gráficos digitales inalámbricos, Marca: Myray Modelos: WDS X-POD
- **4. Serie Nº.:**
- S. Ver instrucciones de uso en el Manual del Usuario
- **6. Ver precauciones, advertencias y contraindicaciones en Manual del usuario**
- 7. Condiciones de almacenaje
- · Temperatura de 10 a 40°C; humedad relativa desde el 30 al 90% sin condensación; presión atmosférica de 700 a 1060 hPa;
- Temperatura de almacenamiento: -15ºC a +70ºC;
- 8. Director técnico: Ricardo Marcelo Lencina M.N. 12786
- 9. Autorizado por la ANMAT PM-1115-36
- **10. Venta exclusiva a profesionales e instituciones sanitarias.**

**UAN C. CHIARELLI**<br>PRESIDENTE

RICARDO M. TECNICO DIROD M. TECHICO.

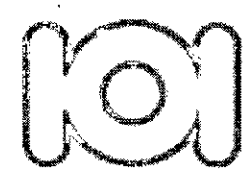

#### PROYECTO DE INSTRUCCIONES DE USO

- 1. Elaborado por: Cefla s.c. Cefla Dental Group, 40026 Imola (BO), Via bicocca 14/c, Italia.
- 2. Importado por: INSTALACIONES ODONTOLOGICAS INTEGRALES S.A.C.I. M.T. de Alvear 21813<sup>6</sup> y en Carlos Berg 3492/94, CABA.
- 3. **Sistemas video gráficos digitales inalámbricos, Marca: Myray**
- 4. Modelos: WDS X-POD
- S. **Serie Nº.:**
- 6. **Ver instrucciones de uso en el Manual del Usuario**
- 7. **Ver precauciones, advertencias y contraindicaciones en Manual del usuario**
- 8. Condiciones de almacenaj
- Temperatura de 10 a 40°C; humedad relativa desde el 30 al 90% sin condensación; presión atmosférica de 700 a 1060 hPa;
- **• Temperatura de almacenamiento: -15ºC a +702C;**
- 9. Director técnico: Ricardo Marcelo Lencina M.N. 12786
- 10. Autorizado por la ANMAT PM-1l15-36
- **11. Venta exclusiva a profesionales e instituciones sanitarias.**

#### **Funcionamiento**

*(j*

Antes de instalar el software y los drivers del sistema WDS X-POD, comprobar si en el PC existen programas que utilizan TWAIN" para la gestión de imágenes (cámaras de vídeo, cámaras de fotos digitales, escáner). Si 105 hubiese, téngase en cuenta que la instalación de los drivers del sistema podría interferir con su funcionamiento y **viceversa.**

**Para la utilización del sistema WDS X-POD es necesario proceder con la instalación de los componentes software específicos del sensor. Consultar el manual de iCapture y seguir las instrucciones correspondie tes.** Para el sistema WDS X-POD integrado en sillones de odontología del grupo Cefla Dental Group, suministradas **desde Workstation integrada, no es necesario proceder a instalación alguna puesto que todos los driver yel software necesario resultan pre-instalados en fábrica.**

UÁN C. CHIARELL PRESIDENTE

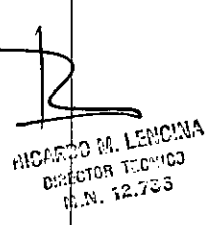

Q 3 3

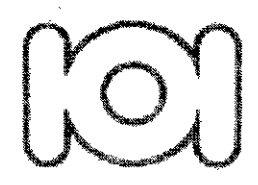

INSTALACIONES ODONTOLÓGICAS ODONTOLÓGICAS **4033** 

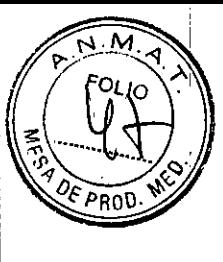

#### Utilización del sensor

El sistema WDS X-POD es alimentado directamente por la puerta USB® del PC. Por lo tanto, en caso que se utilice un WDS X-POD con PC externo, es necesario que el PC esté encendido y la interfaz electrónica esté conectada a una puerta USB®. En caso que se utilice X -POD instalado en un sillón de odontología dotado de Workstation integrada, las conexiones ya están realizadas internamente a la instalación del sillón y, por lo tanto, es sufidiente encender la Workstation.

Introducir el conector USB® tipo A en una puerta USB® libre del PC.

#### Introducción y desconexión del sensor

- Para el uso del sistema WDS X-POD es necesario conectar un sensor radiográfico al oportuno conector **presente en la interfaz.**
- Introducir el conector del sensor en la interfaz prestando atención al sentido de introducción. La correcta **introducción es señalada por un pequeño disparo netamente perceptible.**
- **• Para extraer el conector de su alojamiento, presionar las aletas laterales para desenganchar el top y extraerl** evitando ejercitar esfuerzos o movimientos laterales.

El sensor radiográfico es un componente delicado y costoso, sensible a las cargas electroestáticas. Por este motiv **se recomienda extraerlo de la interfai siempre que ésta resulte desactivada:**

**- WDS X-POD utiliza siempre la posición Stand-Bey para extraer el conector del sensor de su alojamiento;**

#### **Adquisición de una radiografía.**

Las modalidades de adquisición de una radiografía pueden ser distintas en función del software de adquisicon **utilizado. Comprobar las instrucciones proporcionadas por el proveedor del software utilizado.** Si se utiliza el software iCapture Monitor suministrado junto con el sistema WDS X-POD, el uso es muy simple. **Iniciar un programa de adquisiciones imágenes, seleccionando la adquisición de imágenes desde iCapture.**

AN C. CHIARELLI PRESIDENT

RICAR<sup>-2</sup>

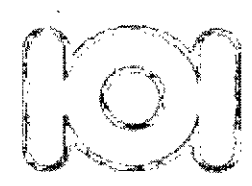

 $4033$ 

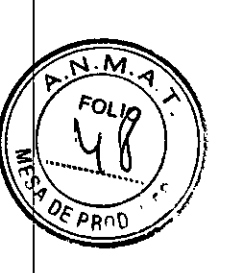

Cuando se prueba el sistema por primera vez o bien se desea comprobar su correcto funcionamiento, no disparar **radiografías a un paciente sino ejercitarse con objetos inanimados.**

**Situar el sensor radiográfico en la cavidad oral del paciente.**

Asegurarse de que el chivato de estado esté en verde.

Regular los tiempos de exposición.

Realizar la exposición a los rayos X.

Pasados algunos instantes, la imagen aparecerá en la pantalla del PC y, si está habilitada, podrá visualizarse en el interior de la ventana de vista previa de iCapture Monitor y en la columna derecha, al lado de la ventana principal

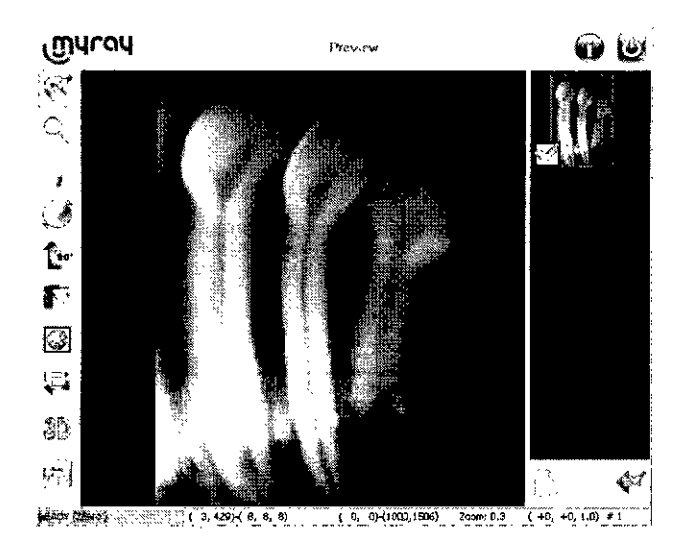

**Tras la primera, es posible adquirir otras imágenes sin necesidad de efectuar otras operaciones.**

**La última imagen adquirida podrá visualizarse en la ventana de vista previa.**

**Lasnuevas imágenes se dispondrán bajo la primera, en la columna derecha de la ventana principal.**

**IOF SA ÚAN C-CHIARELLI** PRESIDENTE

 $8.3 + 3.3$  $\frac{1}{2}$ e a  $\mathbb{C}^{N-1}$ 

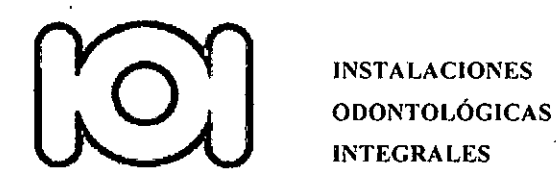

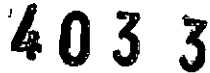

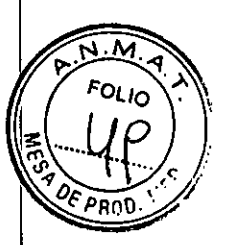

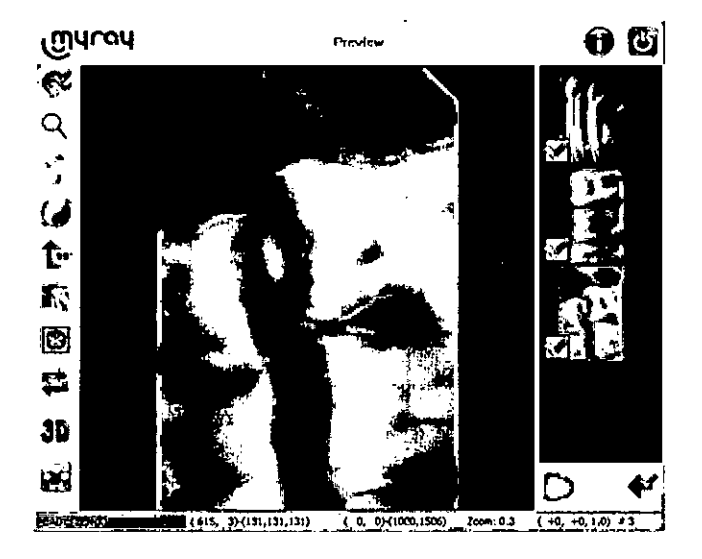

#### Chivato de estado

Nota: Se recomienda comprobar siempre el estado del sistema antes de disparar una radiografía a un paciente. Asegurarse de que el chivato de funcionamiento sea de color VERDE antes de disparar una radiografía a un paciente.

#### **TABLA** ESTADOS **DEL** SENSOR

Rojo

Amarillo intermitente

Amarillo fijo

Azul (intermitente lento)

Verde

Error durante él autodiagnóstico

- **• Sensor no conectado**
- **• ¡Capture no activo**
- **• Seta en curso**
- **• Calibrado en curso**

Sensor en stand-bey

**Reyad: sensor activo listo para recibir una imagen**

~ iQI SACI **Ar: c," HIARELLI** "RESIDENTE

RICH POD IN LENGINA LECTOR TECHIO  $\begin{bmatrix} 1.60764 & 12.786 \\ 1.01 & 12.786 \end{bmatrix}$ 

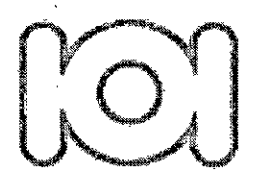

### $\overline{3}$

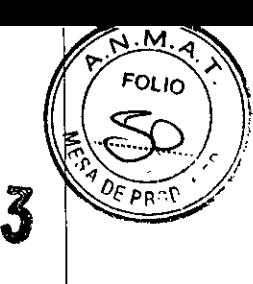

#### WDSX-POD

Dado que el WDS X-POD se instala en la mesita del médico como sexto instrumento, en función de los casos puede encontrar sea la derecha o bien, a la izquierda de la mesita del médico. Por este motivo, los chivatos luminosos son dos, situados de modo que, por lo menos una de estos sea visible para el operador en las normales condiciones de trabajo.

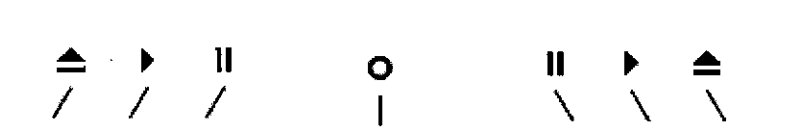

**El soporte para el sensor puede girar para asumir cuatro posiciones distintas.**

#### **Activo**

Inicialmente en el WDS X-POD se encenderá un chivato amarillo y en la ventana de Maray® Driver TWAIN® **aparecerá el enunciado ".WAIT" sobre fondo amarillo.**

**Si el sensor está conectado, pasados algunos segundos en la ventana de Maray@ Driver TWA1N@aparecerá el** enunciado "REAOY" en campo, el sistema está listo para recibir una radiografía.

Si el sensor NO está conectado, pasados algunos segundos en la ventana de iCapture Monitor aparecerá el enunciado "SENSOR NO CONECTADO" en campo rojo y en el ZEN-X el chivato se volverá amarillo intermitente. Para salir de esta condición, conectar un sensor a la interfaz o bien, pasar a la posición Puerta Cerrada.  $\sim 100$ 

#### Stand-Bey

**COLLA** 

Esta posición fuerza al WDS X-POO en Stand-bey.

El chivato de WDS X-POD se vuelve azul y el sistema se sitúa en stand-bey. Con la rotación en la posición Activo, el **sistema está de nuev'o preparado para funcionar.**

UAN C. CHIARELLI

**Se recomienda utilizar siempre la posición Stand-Bey para extraer el conector del sensor de su alojamiento**

, **RICK ON THE LEGISLA**  $\frac{1}{2}$  $\frac{125}{15}$  N. 12.786

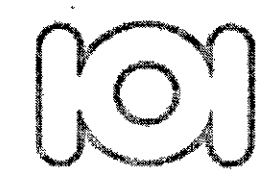

INSTALACIONES ODONTOLÓGICAS

# INTEGRALES **4033**

м e pant

El paso de la posición Stand-bey a la posición Activo es reconocido por la interfaz electrónica, que abre **automáticamente la conexión entre sensor y pe o Workstatíon.**

#### **Puerta cerrada**

Dado que WDS X-POD está físicamente vinculado a la mesita del médico del sillón de odontología, cuando el sensor no está conectado a la interfaz, es posible que suciedad y salpicaduras puedan alcanzar al conector.

#### **Extracción**

En esta posición es posible extraer el soporte del sensor de la interfaz, para efectuar las normales operaciones de **limpieza e higienización.**

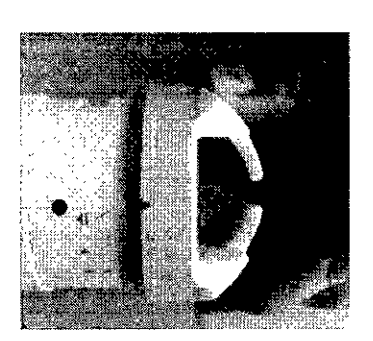

Se recomienda realizar la limpieza y la higienización del soporte del sensor regularmente. El soporte del sensor **puede ser esterilizado en auto-clave. Se sugiere equipars.e con un adecuado número de soportes sensor para poder utilizar** ~no**limpio para cada paciente que necesita exámenes radiográficos. Esposible solicitar soporte del sensor suplementarios al revendedor que ha suministrado el equipo.**

C. CHIARELLI PRESIDENTE

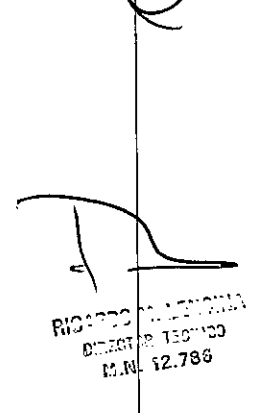

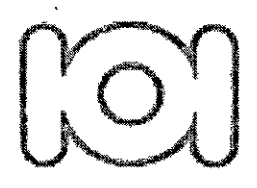

#### Calidad de las imágenes radiográficas

A diferencia de lo que ocurre con las normales películas radiográficas, el sistema WDS X-POD tiende a corregir **automáticamente errores de exposición, dando imágenes que pueden utilizarse de todos modos. No obsta te la dinámica del sensor permita adquirir imágenes con un amplio espectro de niveles de grises, los monitores** comunes para PC visualizar solo 256, por lo tanto, el software logrará en la mayor parte de los casos, extraer una imagen de suficiente calidad incluso a partir de un disparo no expuesto correctamente, sin embargo, existen límites más allá de los cuales, los resultados decaen irremediablemente.

**403**

М.

El sensor radiográfico es más sensible que una película radiográfica, por lo tanto, generalmente será necesário **reducir los tiempos de exposición. Véanse las indicaciones correspondientes en el apartado**

#### Características de los sensores - Compatibilidad con los generadores radiográficos.

Para utilizar mejor los sensores radiográficos digitales, es necesario tener en cuenta algunas diferencias respecto a las películas. Mientras en una película radiográfica una exposición insuficiente se reconoce por el ennegrec(miento insuficiente de las zonas correspondientes a los tejidos blandos, utilizando el sensor digital, la imagen mostrará un aumento de la interferencia de fondo (efecto sal y pimienta) y una insuficiente gama tonal.

**Una exposición excesiva (tiempo demasiado largo) en una'peHcula radiográfica' provoca una excesiva densi ad (en**negrecimiento) de la imagen, mientras que en un sensor digital, la imagen perderá contraste. 1

Es un error común confundir la exposición excesiva con una exposición insuficiente y, por lo tanto, aumentar **ulteriormente los tiempos de exposición.**

 $\sim 0.1\,M_\odot$  .

 $\mathbf{L}_{\mathrm{eff}}$ 

Es importante comprobar y tomar debida nota de este límite con el propio sistema radiográfico, para estar seguros de no superarlo en la práctica de odontología, puesto que las imágenes obtenidas en estas condiciones resultarían de mala calidad o inciuso inutilizables.

#### **Mantenimiento y' Eliminación**

**El equipo no éontiene' partes que puedan ser 'reparadas directamente por el usuario. En caso de mal**  $f$ uncionamiento, no tratar de realizar operaciones de mantenimiento sino contactar directamente con el Fabricante o su distribuidor local, mediante los números indicados en el certificado de garantía. En caso que se deba devolver, por cualquier motivo, el equipo al Fabricante o a un centro de Asistencia Técnica, se recomienda desinfectar todas las partes externas del equipo con un producto específico (véase apartado "Limpieza y desinfección" y devolverlo, preferiblemente en el embalaje original.

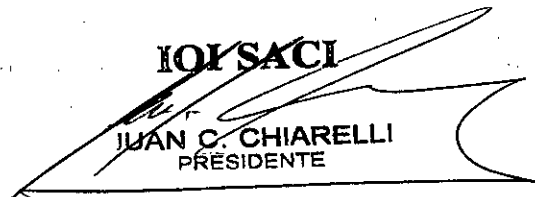

**11250** 

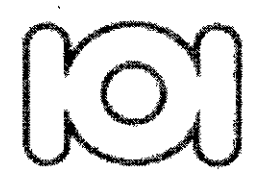

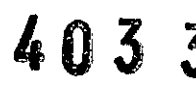

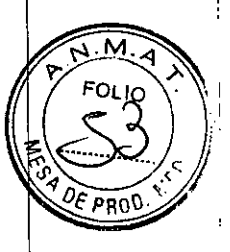

El sistema WDS X-POD no requiere mantenimiento alguno de las partes electrónicas. La apertura de las envolturas del sensor o de la interfaz para acceder a los circuitos internos puede provocar la rotura de los dispositivos ylla **violación de los medios de protección para la seguridad eléctrica y hace vencer la garantía.** En caso que se detectase o se sospechase de un mal funcionamiento cualquiera del sistema, no utilizar el sensor **en un paciente.**

Al final de la vida útil del equipo, hay que eliminarlo de conformidad con la normativa vigente. Además se aconseja desinfectar todas las partes externas del equipo antes de eliminarlo, separando los materiales para la eventual recogida diferenciada.

#### **Seguridad e Higiene**

- El sistema digital WDS X-POD es un dispositivo médico para la adquisición de radiográficas intraorales. Su uso q~eda res~rvado **a personal de odontología cüallficado. No utilizar el sistema para otros usos distintos de la** adquisición de radiografías intraorales y no utilizarlo si no se poseen los conocimientos necesarios en campo de odontología y de radiología.'

- No utilizar equipos electrónicos cerca de equipos para el apoyo de la vida (ej.: pacemaker o estimuladores **cardíacos) y 'prótesis acústicas. En las estructuras sanitarias, antes de utilizar cualquier dispositivo electrónico es necesario asegurarse siempre de que éste sea compatible con los otros equipos presentes.**

- Para evitar la transmisión de patologías infectivas de paciente a paciente, es indispensable utilizar siempre las **protecciones desechables suministradas. Las'protecciones desechables son un dispositivo médico de clase Ila y no pueden ser sustituidas con otras dotadas de características inferiores. Para obtener protecciones desechable de repuesto, dirigirse al revendedor que ha suministrado el sensor.**

- Cubrir con protecciones desechables todos los componentes destinados a entrar en contacto con las manos del **personal odontológico que podrían estar contaminados por contacto indirecto con la boca del paciente. En concreto, prestar atención a cómo se manejan el ratón y el teclado o el touch screen del Pe.**

- No adecuado a la utilización con mezclas de gas anestésico inflamable con aire, oxígeno o protóxido de nitróg**eno.**

IAN C. **CHIARELLI** PRESIDENTE

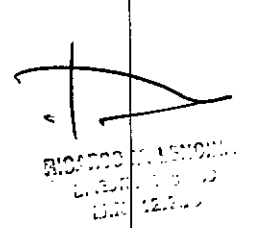

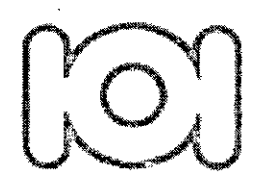

# **'o <sup>3</sup> <sup>3</sup>**

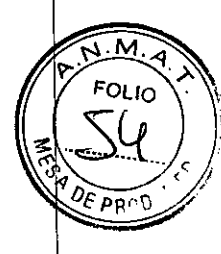

- Algunas partes (cable USB®, protección de goma silicónica, protecciones desechables, partes del colocador, partes del embalaje, sensor radiográfico) podrían provocar asfixia si se ingieren o se utilizan de modo inade cuado. **Evitar hacer un uso inadecuado y guardarlas de modo inaccesible para los niños.**

#### Solución de los problemas

#### Problema detectado

Dudas acerca de la funcionalidad del **sensor**

**Posibles causas**

and a state

Caída, choque, duda general de mal **funcionamiento**

tema operativo del PC

### Remedios

**No utilizar el sensor en n paciente sino probar la adquisici 'n de una imagen radiográfica uti izando un** objeto inanimado. Si la duda acerca del **mal funcionamiento pe siste, no utilizar el sensor y dirigi se al centro de Asistencia Técnica.**

Pérdida de la imagen este en el error del programa de gestión o del sis- Es posible recuperar la ultima imagen adquirida, descargándo a nuevamente del sensor mediante la ventana "TWAIN® data source" (véase apartado Recuperación última imagen adquirida instrucciones de operación de el iCapture). No apagar el PC ni

desconectar la interfaz de la puerta USB<sup>®</sup> de lo contrario, la imagen se perderá definitivamente.

яß. nga Ta

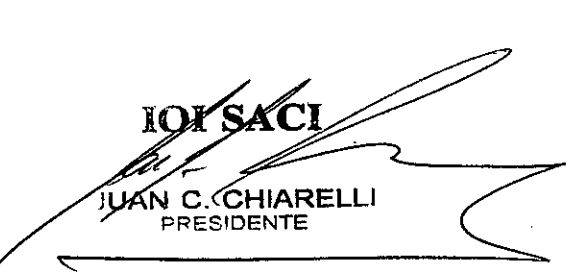

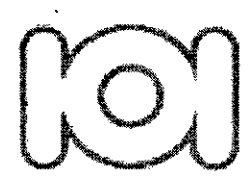

**403 3**

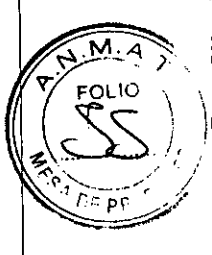

**El sistema no se enciende averiado**

El chivato de estado de la ínterfaz **permanece rojo IEI sensor no se activa; el chivato permanece siempre amarillo intermitente**

ElX PODno permite ser activado (permanece en Stand-Sey) el chivato **permanece siempre amarillo** intermitente.

**El sistema se enciende pero el chivato amarillo permanece amarillo intermitente; en** 'el **pe aparece un mensaje de error**

En el PC aparece un mensaje ERROR **seguido de un número**

**Elsistema no se enciende** Cable USS" o puerta USS" del PCde**fectuoso**

**fectuoso centro de Asistencia Téc ica.**

**Recientemente, ha sido instalado un Reinstalar el software.** nuevo software en el PC o el PC ha sido Utilizar el PC sólo como instrumento **utilizado con conexiones externas** (Internet).

 $c$ **ido** correctamente o no está girado en del soporte del sensor en la posición **la posición correcta correcta.**

Cable USS" de calidad insuficiente o **bien, demasiado largo.**

NOTA: la longitud máxima para un cable USB de óptima calidad es de, **aproximadamente 4,5 m. sistema radiográfico.**

**Mal funcionamiento del sensor o de la Tomar nota del mensaje p interfaz al personal técnico.**

CHIARELLI N Q **ESIDENTE** 

**Elsistema no se enciende** Cable USS" no conectado Conectar el cable USS" una puerta del pc.

> Controlar el cable USB<sup>®</sup> y la puerta USB<sup>®</sup> del PC con otro dispositivo, por ej. Una memoria de masa (Pen drive). Probar el equipo en otro PC. Incluso sin instalar el software, el chivato de **estado debe encenderse (amarillo intermitente).**

**No utilizar el sensor y dir girse al centro de Asistencia Téc ka. averiado, o sensor dañado o de- No utilizar el sensor y dir girse al**

**Driver faltante, defectuoso o dañado. Efectuar un control antivirus.**

**de trabajo, evitar conect rlo a redes exterfores. '**

**El soporte del sensor no está introdu- Controlar la rotación y la ntroducción**

Sustituir el cable USB; eliminar **eventuales prolongacione ; probar** utilizando un HUB alimentado en el **último tramo antes de la anexión al**

**No utilizar el sensor y diri irse al**

RICARDO M. LENCICIA **BIGEOTOR** TEAMS L.N. 12.738

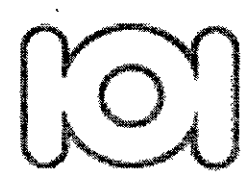

4 03 3

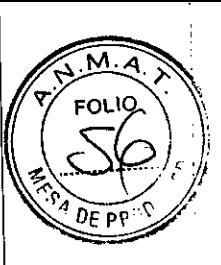

**centro de Asistencia Té nica.**

**La imagen viene adquirida pero tiene** una escasa gama de tonos y/o produce **un gran ruido** Imagen subexpuesta

**La imagen es adquirida, pero aparece** desteñida y poco contrastada Imagen sobrepuesta **mayor, comprobar el e rrecto** funcionamiento del generador de rayos X.

**Utilizar un tiempo de e posición**

**Utilizar un tiempo de ex osición menor, comprobar los** establecimientos del generador de rayos

#### **Características de los sensores**

- 1. Sensor CMOS con centelleador de Yoduro de Cesio, con estrato de fibras ópticas.
- **2. Ángulos biselados y contenedor con cantos redondeados para una mejor ergonomía de uso y** contórt del pa- ciente
- 3. Dimensiones celda 20x20um
- 4. Resolución máxima teórica 25 lp/mm

Elevada sensibilidad y dinámica: saturación 4mSv típico, convertidor de 14 bits, dinámica 71 d

- 5. Vida útil del CMOS: mayor de 20.000 disparos a 60 KV/4 mSv
- 6. Estrato de Silicio CMOS protegido del desgaste, mediante fibras ópticas, por exposición directa a los rayos X
- 7. Memoria E2PROMen el sensor, para el archivo de los parámetros de funcionamiento
- 8. Longitud del cable del sensor: 850 ÷ 1350 mm
- 9. Medida de los sensores:

#### **Advertencias para el uso**

El sistema WDS X-POD ha sido proyectado para funcionar exclusivamente en conexión con dispositivos complementarios dotados de adecuada interfaz software. Por este motivo, ni el sensor ni las correspondientes interfaces electrónicas, ni los componentes software ("drivers" instalados en el PC y "firmware" introducidos en los dispositivos) resultan compatibles con otros dispositivos comerciales. Por lo tanto, no se garantiza ni tampoco se sugiere la utilización del sistema WDS X-POD y del **relativo software combinado con otros dispositivos comerciales.**

El sistema WDS X-POD utiliza el protocolo TWAIN® para la transmisión de los datos. Éste puede ser utilizado med ante cualquier programa capaz de adquirir imágenes desde periféricas TWAIN® (ej. escáner - cámaras de fotos digitales). Se recomienda la utilización de programas de tipo médico puesto que garantizan la seguridad de los datos y la integralidad de las **imágenes.**

-~ :r-*IA*N C. CHIARELLI **PRESIDENTE** 

PM. CHECTOR 1:0" [1,N, 12.766

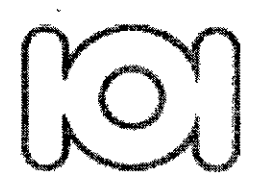

A pesar de que otras interfaces software puedan resultar compatibles con el sistema WDSX-POD y con los correspondientes componentes software, se aconseja la utilización simultánea de otros software para la adquisición de imágenes radiográficas en el otro ordenador utilizado para la adquisición mediante sistema WDS X-POD, y también la utilización simultánea de otros software para la **adquisición de imágenes en general (escáner, cámaras de fotos digitales etc.).**

unos productores de programas para la gestión del estudio de odontología protegen los propios productos rindiéndolo, deliberadamente, no compatibles con equipos de terceras partes. Por dicho motivo no puede garantizarse la total compatibilidad del sistema WDS X-POD con todos los programas existentes.

Seaconseja efectuar regulares copias de backup de las imágenes adquiridas.

Se aconseja equipar el PC con un adecuado anti-virus y utilizarlo solo como instrumento de trabajo.

La instalación de nuevos programas en el PC y actualización del sistema operativo pueden interferir con el driver TWAIN o con el software de adquisición de las imágenes. Después de la instalación de nuevos programas en el PC o actualización del sistema operativo, comprobar la funcionalidad del sistema antes de utilizarlo en un paciente.

Los equipos electrónicos pueden causar y sufrir interferencias cuando se utilizan cerca de otros equipos electromagnéticos, concretamente, teléfonos móviles, PC equipados con tarjetas Wireless LAN, hornos microondas. Evitar tener las partes del sistema WDSX-POD y el PC destinado a la adquisición y al archivo de las imágenes radiográficas cerca de fuentes RF como tarjetas wireless LAN, otros dispositivos radio, dispositivos Home RF, hornos microondas; distancia aconsejada, por lo menos 1 metro, por lo menos 2 **.. --1:rO\$en el caso de hornos microondas.**

Advertencia: en caso de avería del PC durante la transferencia de la imagen radiográfica (interrupción anómala llamada "drash" del software), en muchos casos, la imagen radiográfica permanece en el interior de la memoria de la interfaz electrónica hasta que no se transfiere con éxito o hasta que la interfaz no se apaga o se desconecta. Para recuperar la imagen, es posible realizar el procedimiento manual descrito en el apartado "Recuperación última imagen adquirida" (instrucciones de operación de el iCapture). Se trata de un evento altamente improbable, dado que la transferencia de la imagen desde la electrónica de control al ordenador, emplea solo pocos **instantes.**

Para la utilización de los equipos combinados al sistema WDS X-POD (PC, radiográfico etc.) consúltense los manuales de cadj

#### **Características ambientalés**

· Equipo proyectado para operar en las condiciones climáticas que se realizan en ambientes de trabajo cerrados respetando los parámetros previstos por las Normas I.E.C:'60601-1.

JAN C. **CHIARELLI** PRESIDENTE

 $\mathfrak{g}$  ,  $\mathbb{H}^n$ .<br>3102. 140.  $\frac{3}{4}$ , 12.70

М OLIO

 $P$ ্রি $\overline{P}$ র্ণ

 $\Omega$  3

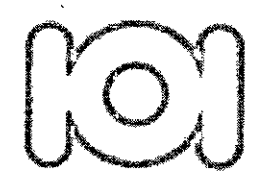

 $\alpha=1$ 

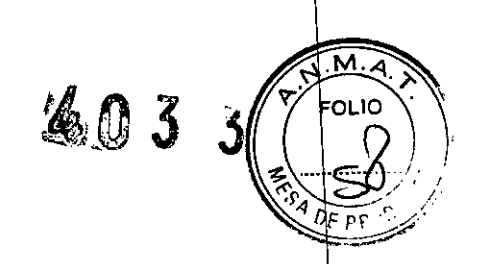

- No protegido contra la penetración de líquidos (IPXO).
- · No adecuado a la utilización con mezclas de gas anestésico inflamable con aire, oxígeno o protóxido de nitrógeno.
- No instalable en ambientes expuestos al hielo.

**Funcionamiento:**

- $-$  temperatura +10°C  $\div$  +40°C.
- humedad RH comprendida entre 20% y 90%
- presión atmosférica 500 ÷ 1060 hPa

**Almacenamiento:**

- temperatura -40  $^{\circ}$ C ÷ +70  $^{\circ}$ C
- humedad RH comprendida entre 0% y 100%
- presión atmosférica 500 ÷ 1060 hPa

 $\omega_{\rm{max}}$ 

El equipo es adecuado para funcionamiento continuo.

#### **Formas de presentación**

Una unidad.  $\sim 100$  $\sim$ 

#### **Vida útil**

10 años

 $\sim$ 

 $2.4 - 1.7$ technical productions

 $\mathbf{r}$ state of the company

 $\alpha = 1$  $\sim$   $\sim$ 

 $\mathcal{L}$ 

IOL **UAN C. CHIARELLI** 

**Contractor** 

יבע בו פספ<sup>ו</sup> R. <u>Tix, 12.7</u>0

*"2016 - Año del Bicentenario de la Declaración de la Independencia N cional".*

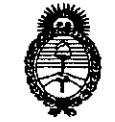

- Ministerie de Salud<br>Secretaría de Políticas *m.,Y'U'&NM? ;5.~tJh-/{{«>:J dAC/t1.Yt."Y*

### ANEXO CERTIFICADO DE AUTORIZACIÓN E INSCRIPCIÓN

#### Expediente Nº: 1-47-3110-5169-15-8

El Administrador Nacional de la Administración Nacional de Medidamentos, Alimentos y Tecnología Médica (ANMAT) certifica que, mediante la Disposición Nº de acuerdo con lo solicitado por INSTALACIONES ODONTOLÓGICAS INTEGRALES S.A.C.I., se autorizó la inscripción en el Registro Nacional de Productores y Productos de Tecnología Médica (RPPTM), de un nuevo producto con los siguientes datos identificatorios característicos:

Nombre descriptivo: SISTEMAS VIDEOGRÁFICOS DIGITALES INALÁMBRICOS.

Código de identificación y nombre técnico UMDNS: 18-426 - Unidades Radiográficas, Dentales, Intraorales.

Marca(s) de (los) producto(s) médico(s): MYRAY

Clase de Riesgo: II.

Indicación/es autorizada/s: Destinado a la diagnosis radiológica endo-bral en el estudio de la odontología.

Modelo/s: WDS X-POD.

Período de vida útil; 10 años.

Forma de presentación: 1 Unidad.

Condición de uso: Venta exclusiva a profesionales e instituciones sanitarias.

Nombre del Fabricante: Cefla S.C. - Cefla Dental Group

Lugar/es de elaboración: 40026 Imola (BO), Via Bicocca 14/c, Italia.

Se extiende a' INSTALACIONES ODONTOLÓGICAS INTEGRALES S.A.C.l. el Certificado de Autorización e Inscripción del PM-l11S-36, en la Ciudad de Buenos Aires, a .....**1.5 ..ABR: .2016** ..., siendo su vigencia por cinco (5) años a contar de la fecha de su emisión.

DISPOSICIÓN Nº 4033

**Dr. ROBERTO u:** Subadministrador Nacional **A..N M ,A.T.**